# **Contents**

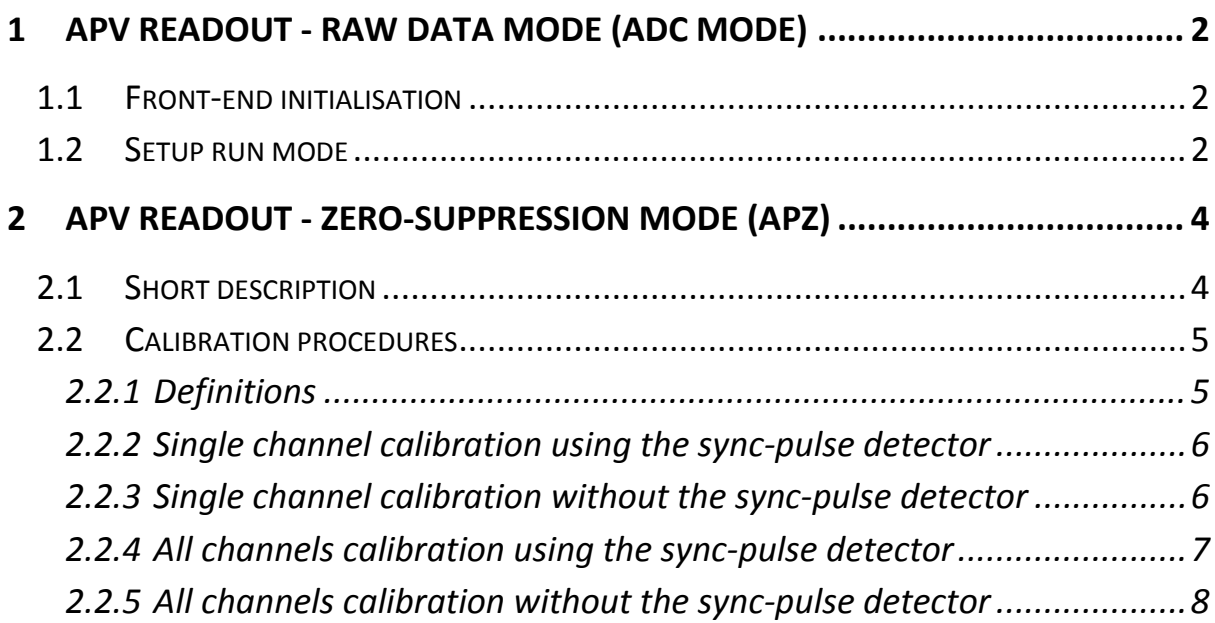

# <span id="page-1-0"></span>**1 APV readout - Raw data mode (ADC mode)**

### <span id="page-1-1"></span>**1.1 Front-end initialisation**

The default power up values of the APV25 and ADC-Card registers do not allow correct operation so an initialization sequence has to be performed:

```
\\ setting ADC C/card registers default values
WITH ADCCARD_PORT \\ write ADC C-CARD registers
    WRITE HYBRID_RST_N 0x00 \\ (addr 0x00) reset all APVs
    WRITE PWRDOWN_CH0 0 \times 00 \ \ \ \ \ \ (addr 0x01) power on master channels circuitry<br>WRITE PWRDOWN CH1 0 \times 00 \ \ \ \ \ \ \ (addr 0x02) power on slave channels circuitry
                              0x00 \quad \backslash \backslash (addr 0x02) power on slave channels circuitry
    WRITE EQ_LEVEL_0 0x00 \\ (addr 0x03) equalization set to 0
    WRITE EQ_LEVEL_1 0x00 \\ (addr 0x04) equalization set to 0
    WRITE TRGOUT ENABLE \theta \times \theta \longrightarrow (\text{addr } \theta \times \theta) when PLL is used disable trg out
    WRITE BCLK ENABLE 0xFF \\ (addr 0x06) enable clock&trg outputs
    WRITE HYBRID RST N 0xFF \\ (addr 0x00) deasert APV reset
                                      \\ reset is initally asserted and later deaserted
                                      \\ to create a reset pulse for the APV registers
END WITH
```
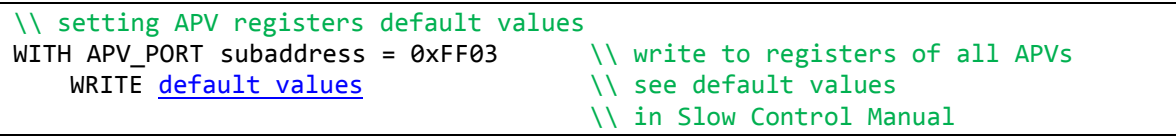

\\ resync APVs. This will reset the hybrid PLL and readout circuitry of the APVs WITH APVAPP\_PORT WRITE (0xFFFFFFFF) 0x0001 \\ force sync reset of all APVs

\\ optional adjust of PLL phase (for longer HDMI cables) WITH APV PORT subaddress =  $0xFF00$  \\ all PLLs WRITE CSR1 FINEDELAY phase value  $\setminus$ 

## <span id="page-1-2"></span>**1.2 Setup run mode**

The run mode parameters are setup using the APV APPLICATION port. Writing 1 to the RO ENABLE register will start the acquisition.

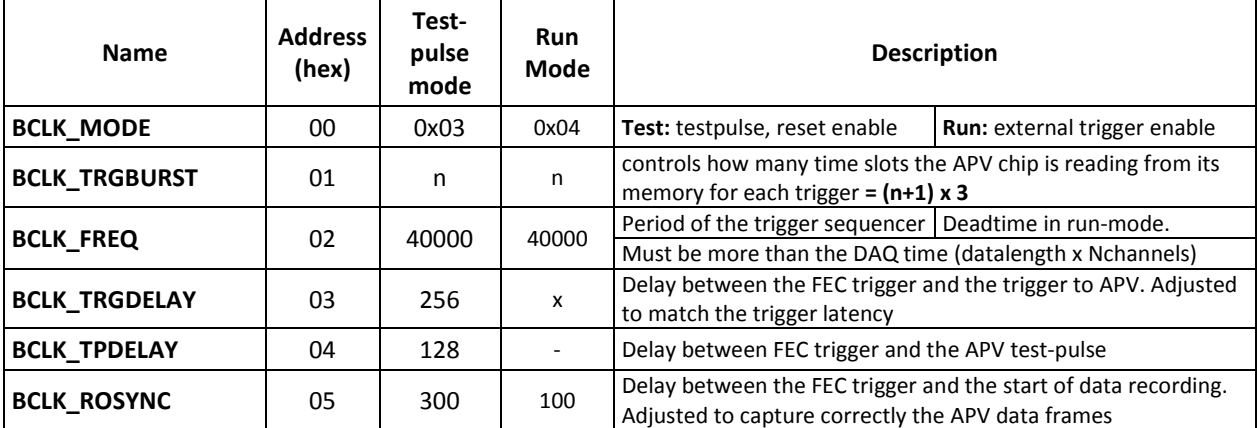

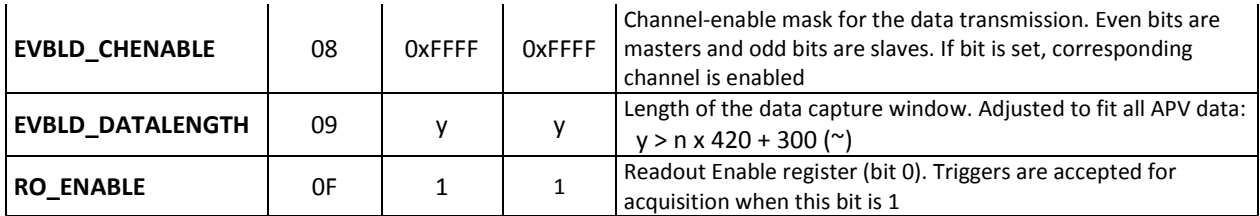

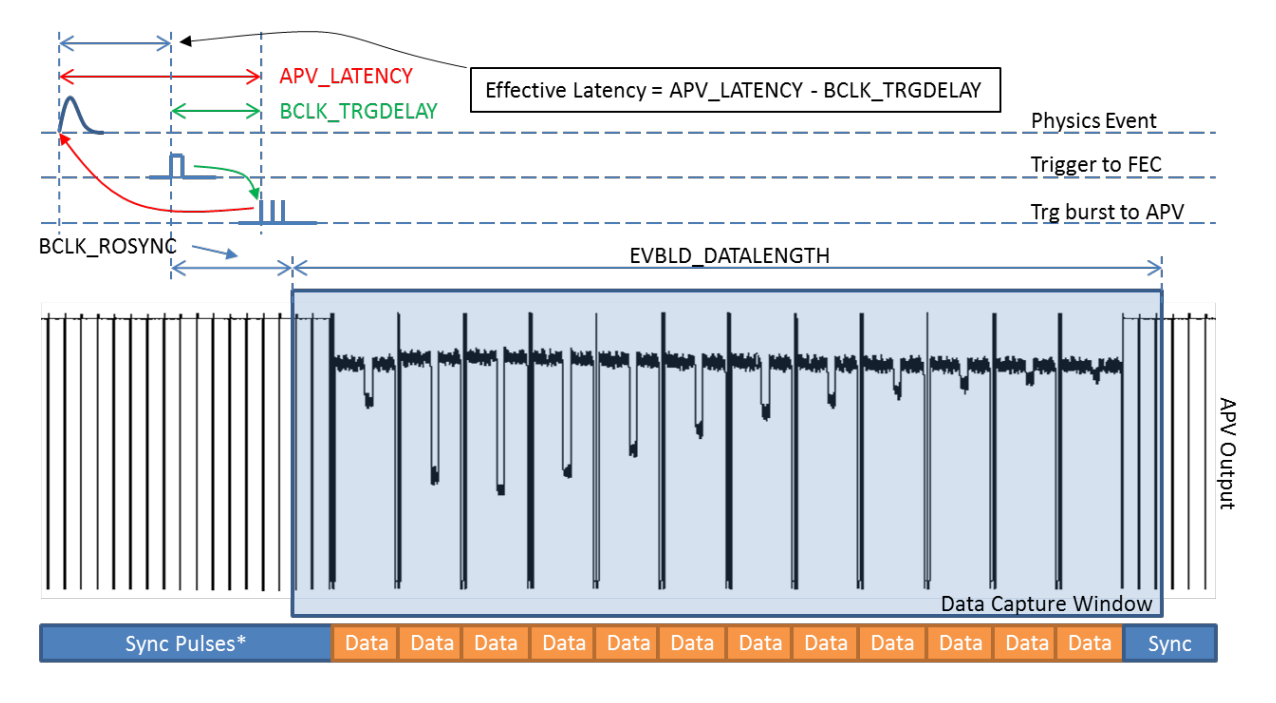

**Figure 1. Timing diagram of the APV raw data acquisition. Sync pulses are not synchronized with trigger signal so data position will vary inside the capture window.**

The sync pulses and the start of data frames in the APV output is not synchronized with the trigger signal, so the data position in the capture window vary from event to event (the variation has an amplitude of 35 samples). The user must detect off-line the start of APV data frame and decode the APV channel data (see the APV User Manual for more details, or the APV readout using ADC mode chapter in the SRS Data Format document for a short description). The BCLK\_ROSYNC parameter has to be adjusted such that the start of the first data frame falls always inside the capture window, and EVBLD\_DATALENGTH adjusted such that all data frames fall inside the capture window.

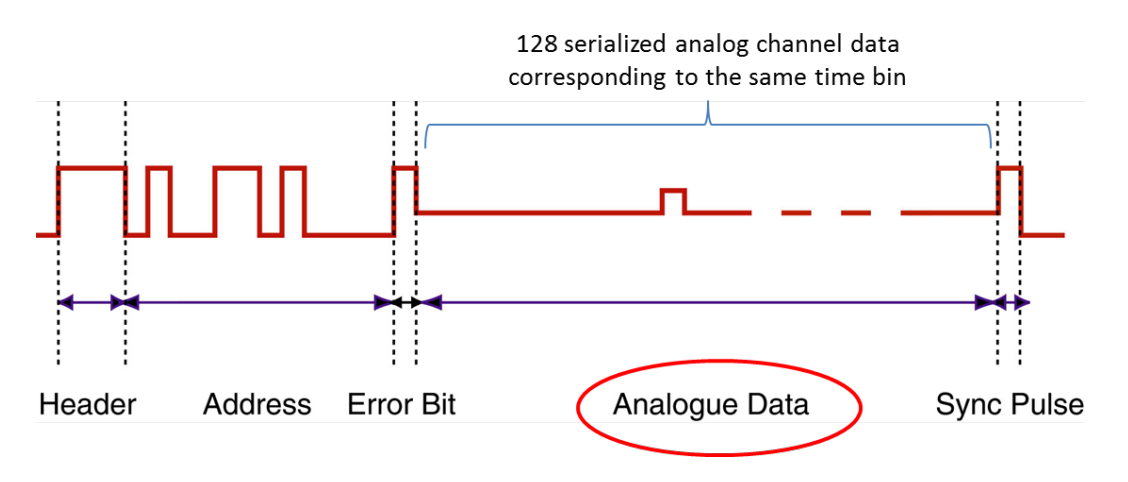

**Figure 2. APV data frame structure**

# <span id="page-3-0"></span>**2 APV readout - Zero-suppression mode (APZ)**

## <span id="page-3-1"></span>**2.1 Short description**

The zero-suppression firmware (code named *APZ*) detects the APV data frames, decodes the channel data and selects the channels that contain a signal. The zero-suppressed channel data is formatted in a structured way.

The signal condition is given by comparing the integral of the signal in a given channel (sum of the pedestal corrected time samples) with the pedestal variation (sigma) of the same channel times the number of samples.

For the channels which are not suppressed, all samples are acquired.

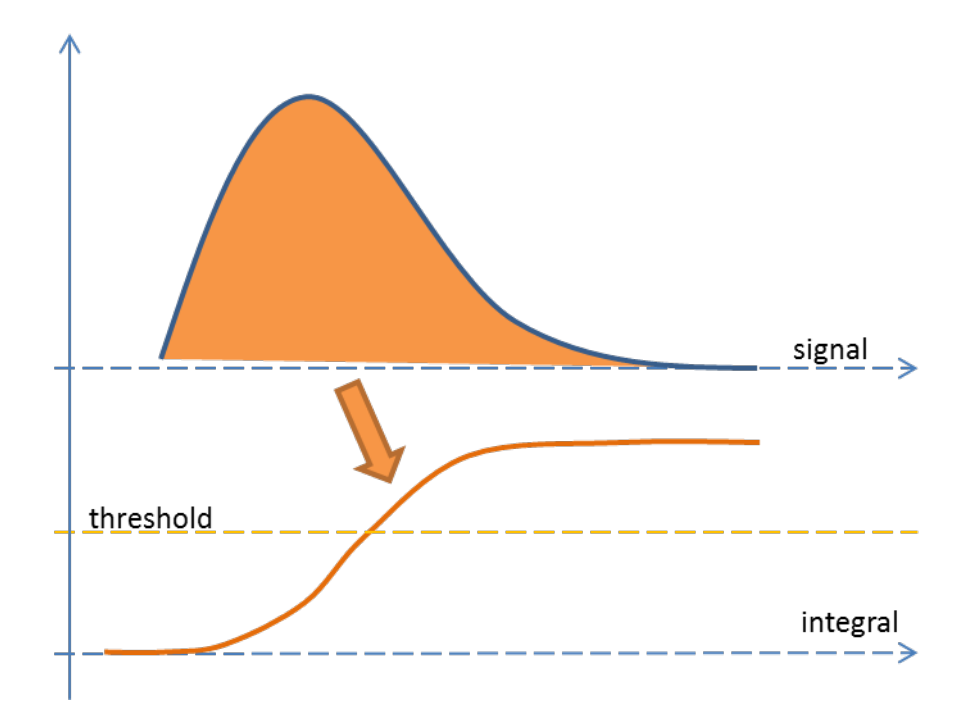

| <b>Name</b>                 | <b>Address</b><br>(hex) | count<br>Byte | default     | Access<br>Mode | <b>Description</b>                                                                                                    | Fw.<br>ver. |
|-----------------------------|-------------------------|---------------|-------------|----------------|----------------------------------------------------------------------------------------------------|-------------|
| APZ REGITERS <sup>1</sup> : |                         |               |             |                |                                                                                                    |             |
| APZ_SYNC_DET                | 10                      | 2             | 0           | $\mathsf{R}$   | Presence of the APV sync pulses on each<br>channel. Read-only                                                                     | APZ         |
| <b>APZ_STATUS</b>           | 11                      | 4             | 0x80        | R              | Status of the APZ processor. Read-only                                                                                            | APZ         |
| APZ APVSELECT               | 12                      | 1             | $\Omega$    | <b>RW</b>      | Selects one APV channel for single channel<br>commands                                                                            | APZ         |
| APZ_NSAMPLES                | 13                      | 1             | $\Omega$    | <b>RW</b>      | Overrides the number of samples parameter. If<br>set to 0 (default) the parameter is calculated<br>internally from BCLK_TRGBURST. | <b>APZ</b>  |
| APZ_ZEROSUPP_THR            | 14                      | 2             | $\mathbf 0$ | <b>RW</b>      | Zero-suppression threshold<br>Byte $0 =$ fractional thr part (6 bits, msb)                                                        | APZ         |

<span id="page-3-2"></span> $1$  These registers are only present in the Zero-suppression (APZ) firmware variant

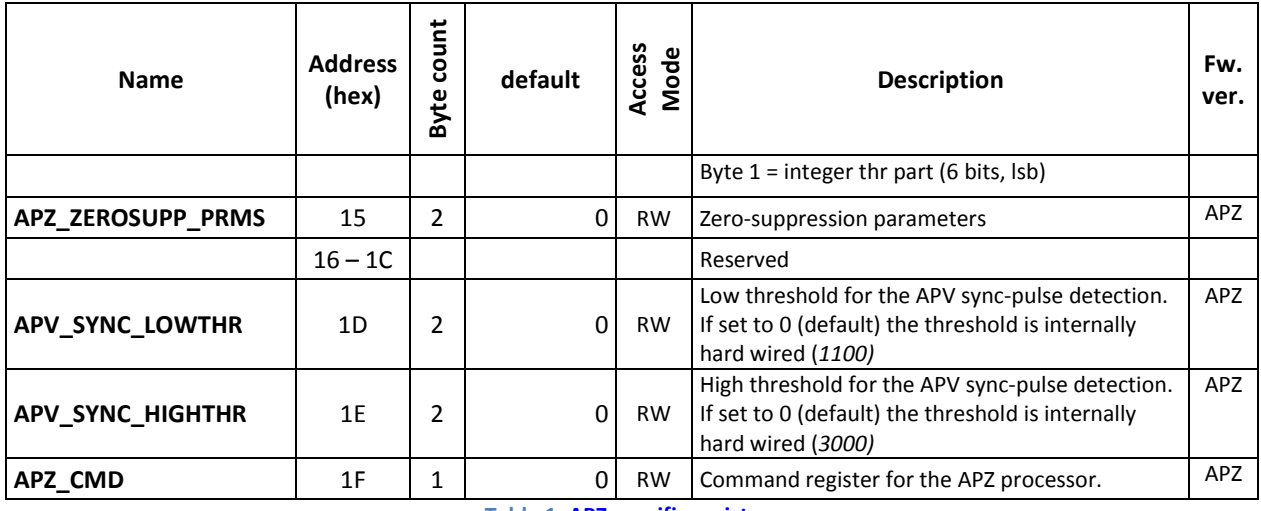

**Table 1. APZ specific registers**

The APZ processor needs to learn the values of the channel pedestals and pedestal variations (sigma). A set of calibration procedures is integrated in the code, including clock phase alignment using the on-hybrid PLLs.

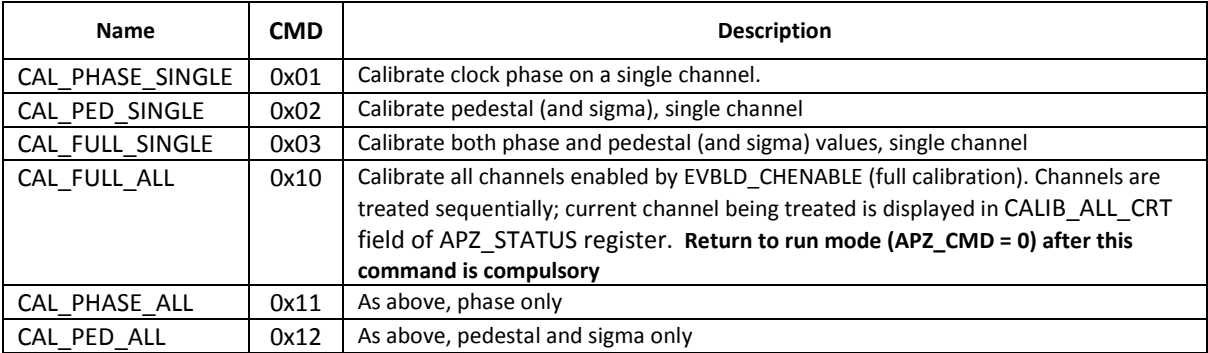

*Notice. To guarantee correct operation of the zero-suppression algorithm, the APV output signal must be in good shape. In case of faulty connections, excessive channel or common-mode noise or misaligned clock phase there is no guarantee that the resulted data is valid. It is important that calibration results are read and validated before starting a run.*

## <span id="page-4-0"></span>**2.2 Calibration procedures**

### <span id="page-4-1"></span>**2.2.1 Definitions**

**Phase calibration.** The relative phase between the APV clock and the ADC clock is varied using the on-hybrid PLL (**Note.** Master and Slave hybrids on the same HDMI port use the same PLL). The calibration routine scans the entire phase space while recording the amplitude of the APV sync pulses. At the end of the routine, the PLL is set with the phase setting corresponding to the maximum sync pulse amplitude.

**Pedestal calibration.** Pedestal data is acquired for all channels of one APV for a number of internally generated periodic triggers. Mean and rms variation of pedestal data is stored in the pedestal memory.

*Note. In case of faulty connections, excessive channel or common-mode noise or misaligned clock phase, calibration result may be erroneous.*

#### <span id="page-5-0"></span>**2.2.2 Single channel calibration using the sync-pulse detector**

This procedure calibrates a single channel in two steps (phase calibration and pedestal calibration). The APZ\_SYNC\_DET status register is used to validate the integrity of the channel. If sync pulses are not detected on the specific channel, pedestal calibration is not run any more (which otherwise will result in a timeout error)

- A. Make sure the front-ends are initialized (use [Front-end initialisation\)](#page-1-1)
- B. Calibrate one channel:

```
\setminusWITH APVAPP PORT \setminus \ write to APV APPLICATION registers
   WRITE RO ENABLE 0x00 \\ disable triggers
   WRITE APZ_APVSELECT ch_number \\
   WRITE APZ_CMD 0x01 \setminus CAL_PHASE_SINGLE command
   \\ wait until routine is finished
   do { READ APZ_STATUS }
   while (APZ_STATUS.bit5 == 0 ) \\ poll APZ_STATUS.CMD_DONE bit
   if (APZ STATUS.bit2 == 0 ) break \setminus (optional) abort if routine failed
   \\ check sync pulses
   READ APZ_SYNC_DET
   If ( APZ_SYNC_DET.bit(ch_number) == 0 ) \\ check if sync pulse is present
     Break \setminus abort if no sync pulse
   WRITE APZ_CMD 0x02 \\ CAL_PED_SINGLE command
   \\ wait until routine is finished
   do { READ APZ_STATUS }
   while (APZ_STATUS.bit5 == 0 ) \\ poll APZ_STATUS.CMD_DONE bit
   if (APZ_STATUS.bit3 == 1 ) break \setminus abort if routine failed (timeout)
```
- C. Repeat routine for all connected channels
- D. Setup run mode:

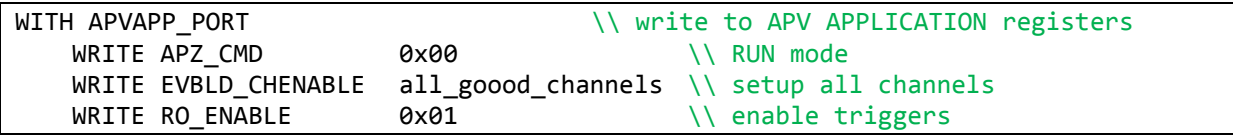

#### <span id="page-5-1"></span>**2.2.3 Single channel calibration without the sync-pulse detector**

This procedure calibrates a single channel in one step (automatic phase and pedestal calibration). In case of bad channel data, the routine will end up with a timeout error.

A. Make sure the front-ends are initialized (use [Front-end initialisation\)](#page-1-1)

B. Calibrate one channel:

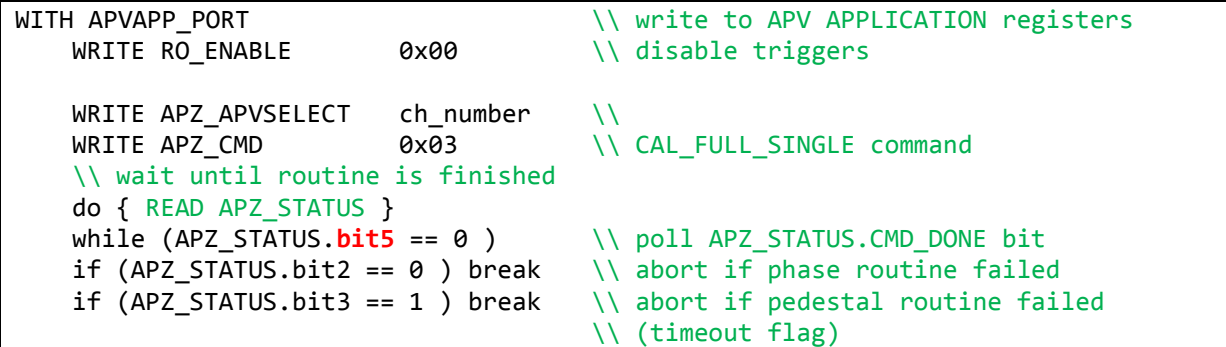

- C. Repeat for all connected channels
- D. Setup run mode:

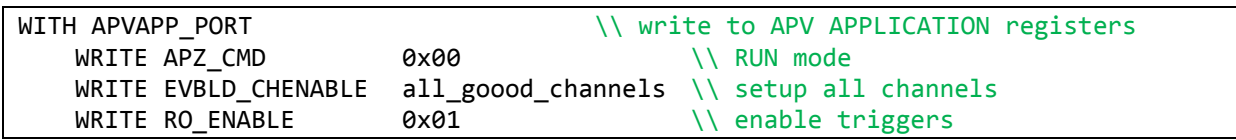

#### <span id="page-6-0"></span>**2.2.4 All channels calibration using the sync-pulse detector**

- A. Make sure the front-ends are initialized (use [Front-end initialisation\)](#page-1-1)
- B. Calibrate all channels:

```
\lambdaWITH APVAPP_PORT \setminus write to APV APPLICATION registers
   WRITE RO ENABLE 0x00 \\ disable triggers
   WRITE EVBLD CHENABLE 0xFFFF \\ setup all channels
   WRITE APZ CMD 0x11 \\ CAL PHASE ALL command
   \\ wait until routine is finished
   do { \\ READ APZ_STATUS
       print "Crt. Ch = " APZ_STATUS.byte1 \\ (optional) display curent channel
     }
   while (APZ_STATUS.bit4 == 0 ) \\ poll APZ_STATUS.CALIB_ALL_DONE bit
   \\ check sync pulses
   READ APZ_SYNC_DET
   Print (APZ SYNC DET) \setminus (optional) report good channels
   WRITE EVBLD CHENABLE (APZ SYNC DET) \\ setup ped calib for good channels
   WRITE APZ CMD 0x12 \\ CAL PED SINGLE command
   \\ wait until routine is finished
   do { \\ READ APZ_STATUS
       print "Crt. Ch = " APZ_STATUS.byte1 \\ (optional) display curent channel
     }
   while (APZ_STATUS.bit4 == 0 ) \\ poll APZ_STATUS.CALIB_ALL_DONE bit
   print (APZ STATUS.byte(3..2)) \\ report result
```
C. Setup run mode:

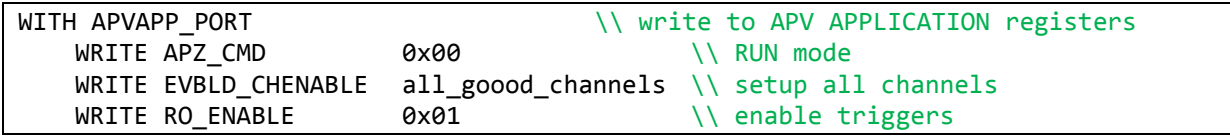

### <span id="page-7-0"></span>**2.2.5 All channels calibration without the sync-pulse detector**

- A. Make sure the front-ends are initialized (use [Front-end initialisation\)](#page-1-1)
- B. Calibrate all channels:

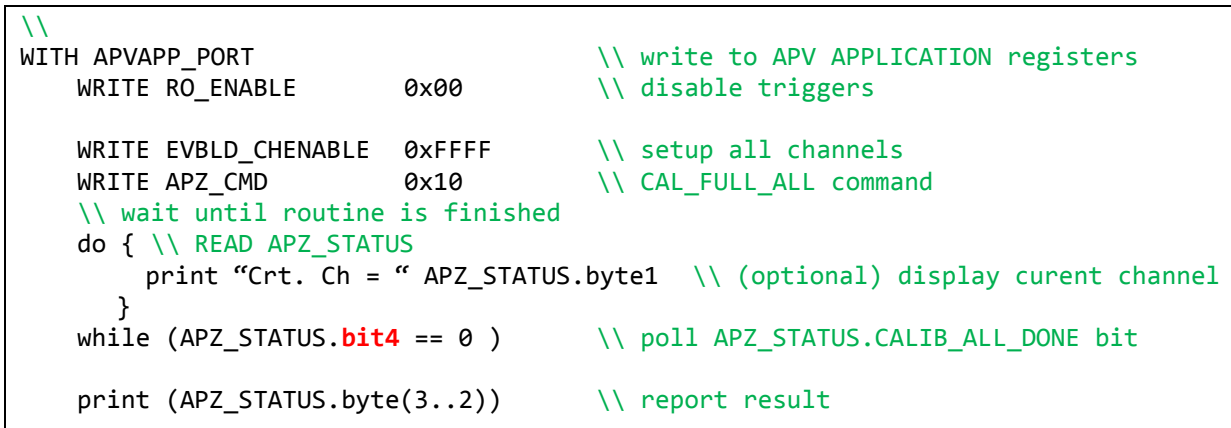

C. Setup run mode:

I

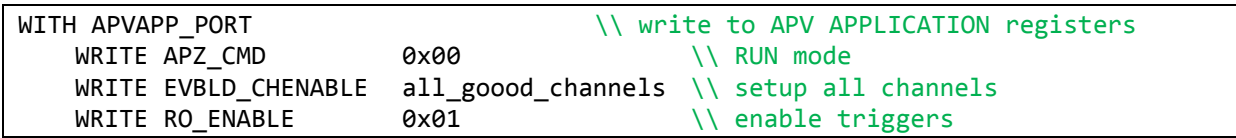